# <span id="page-0-0"></span>**Weitergabe von anonymen Daten an Lenovo**

# **Inhalt**

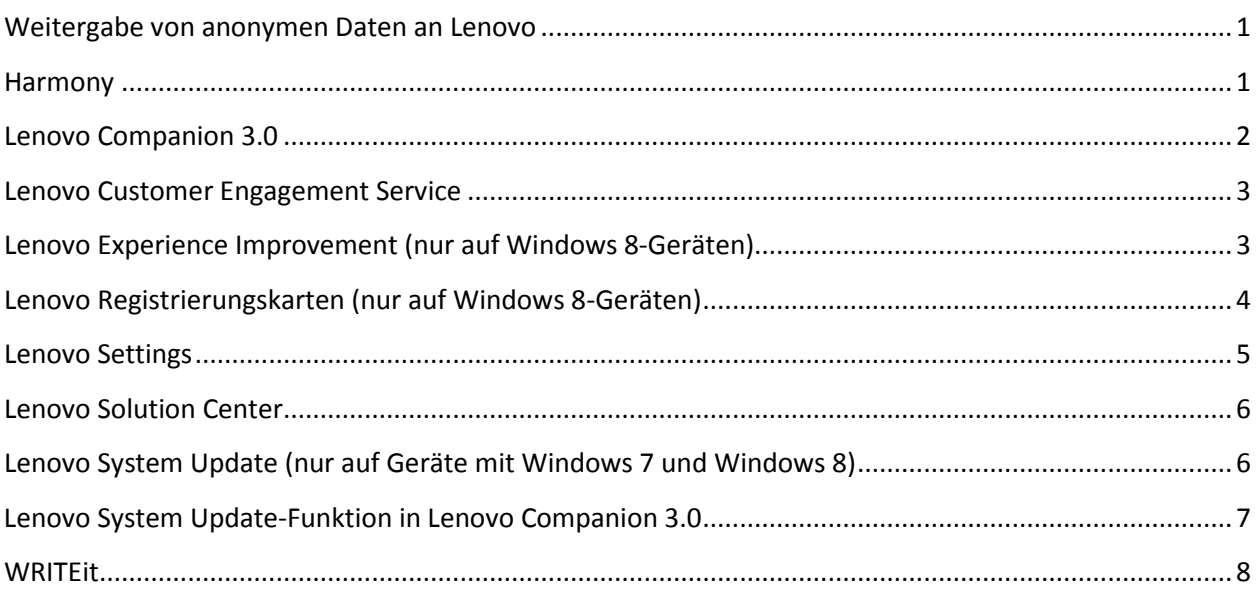

## <span id="page-0-1"></span>**Harmony**

Diese Anwendung bietet intelligente Einstellungen, mit denen Systemfunktionen, wie Paper Display (optimiert die Farbwerte für eine herausragende Lesefreundlichkeit auf dem Bildschirm), automatisch optimiert werden. Harmony gibt auch Empfehlungen zu beliebten Apps ab, die im Zelt-, Ständer-, Tablet- oder Laptopmodus verwendet werden können.

#### An Lenovo weitergegebene Informationen

Anonyme Informationen, wie:

- Computertyp und Modell
- Version und Sprache des Betriebssystems
- Land, in dem der Computer verwendet wird
- Klickdaten des Benutzers
- Modi und Einstellungen

## Kundennutzen bei der Weitergabe von Informationen an Lenovo

Indem Sie Lenovo mitteilen, wie sich das System Ihrer Meinung nach optimieren lässt, können die Entwickler die bestmögliche Benutzererfahrung in verschiedenen Modi kreiern.

#### Deaktivieren der anonymen Datenweitergabe

- 1. Öffnen Sie das Harmony-Dashboard, um die Einstellungen anzuzeigen.
- 2. Setzen Sie die Einstellung "Verwendungsstatistik" auf "Aus".

## <span id="page-1-0"></span>**Lenovo Companion 3.0**

Über diese Anwendung können Sie auf Informationen zu Garantie und Systemstatus, auf Links zu Benutzerhandbüchern und auf Support-Informationen speziell für Ihr Gerät zugreifen sowie dieses über die System Update-Funktion auf dem neuesten Stand halten. Lenovo Companion 3.0 enthält außerdem Artikel und Inhalte über neue Technologien und Anwendungsempfehlungen. Die Artikel werden kontinuierlich neu geschrieben und verbessert, damit der Inhalt aktuell und relevant bleibt.

## An Lenovo weitergegebene Informationen

Anonyme Daten, wie

- Gerätetyp, Modell und Marke
- Land, in dem das Gerät verwendet wird
- Version und Sprache des Betriebssystems
- Angesehene Artikel

#### Kundennutzen bei der Weitergabe von Informationen an Lenovo

Anhand der erfassten Daten passt Companion Inhalt für Sie an, lädt relevante Artikel und Softwareaktualisierungen herunter (für System Update-Funktionen) und zeigt interessante Informationen im Support-Bereich an.

#### Deaktivieren der anonymen Datenweitergabe

Sie können die Weitergabe von anonymen Statistiken an Lenovo über die Lenovo Settings-Anwendung oder die Lenovo Companion 3.0-Anwendung deaktivieren.

#### Verwenden der Lenovo Settings-Anwendung

- 1. Öffnen Sie die Lenovo Settings-Anwendung.
- 2. Gehen Sie zum Bereich "Anwendungsnutzung".
- 3. Setzen Sie die Verwendungsstatistik-Steuerung auf "Aus".

#### In Lenovo Companion 3.0

- 1. Öffnen Sie die Lenovo Companion 3.0-Anwendung.
- 2. Gehen Sie zur Funktion "Anwendungseinstellungen".
- 3. Setzen Sie die Verwendungsstatistik-Steuerung auf "Aus".

## <span id="page-2-0"></span>**Lenovo Customer Engagement Service**

Lenovo nutzt diese Informationen, um statistische Einblicke in eine breite Kundenbasis zu erhalten, anhand derer Designentscheidungen zur Verbesserung der Hardwareausstattung und Benutzerfreundlichkeit getroffen werden.

#### An Lenovo weitergegebene Informationen

Anonyme Nutzungsdaten der Hardwarekomponenten, wie Prozessor, Festplattenlaufwerk, Hauptspeicher, USB-Anschlüsse, Lesegerät für Speicherkarten, Bildschirmhelligkeit, Akku und vorinstallierte Anwendungen.

#### Kundennutzen bei der Weitergabe von Informationen an Lenovo

Lenovo nutzt diese Informationen, um statistische Einblicke in eine breite Kundenbasis zu erhalten, anhand derer Designentscheidungen zur Verbesserung unserer Produkte und Ihrer Benutzerfreundlichkeit getroffen werden.

#### Deaktivieren der anonymen Datenweitergabe

- 1. Wählen Sie in der Systemsteuerung > Alle Systemsteuerungssymbole "Anzeige nach kleinen Symbolen".
- 2. Wählen Sie (CCSDK) und legen Sie die Lenovo Kundenbetreuungs-Service-Steuerung fest, um die Datenerfassung zu deaktivieren.

# <span id="page-2-1"></span>**Lenovo Experience Improvement (nur auf Windows 8-Geräten)**

Über dieses Dienstprogramm wird automatisch gemeldet, wenn Kunden während der ersten 90 Tage vorinstallierte Lenovo Anwendungen vom Gerät entfernen. Nach Ablauf der 90 Tage deinstalliert sich dieses Dienstprogramm automatisch selbst.

#### An Lenovo weitergegebene Informationen

Anonyme Informationen, wie:

- Gerätetyp und Modell
- Version und Sprache des Betriebssystems
- Land, in dem das Gerät verwendet wird
- Installatiosstatus bestimmter vorinstallierter Anwendungen

Zudem werden sämtliche Informationen, die Sie während der Konfiguration von Windows aktiv auf der Lenovo Seite bereitstellen, zur Bearbeitung an Lenovo weitergegeben.

### Kundennutzen bei der Weitergabe von Informationen an Lenovo

Ihre Nutzung bestimmter Anwendungen oder Ihre Bereitschaft, diese zu behalten, sagt viel aus über den Wert, den diese Anwendungen für Sie haben. Lenovo nutzt diese Informationen, um statistische Einblicke in eine breite Kundenbasis zu erhalten, anhand derer Entscheidungen dazu getroffen werden, welche Apps aktualisiert und verbessert und welche besser entfernt werden sollen.

## Deaktivieren der anonymen Datenweitergabe

Die Datenweitergabefunktion dieser Anwendung muss zum Entfernen deaktiviert werden. Anleitungen für die Entfernung finden Sie hier:

- 1. Öffnen Sie die Systemsteuerung.
- 2. Öffnen Sie "Programme und Features".
- 3. Deinstallieren Sie "Lenovo Experience Improvement".

# <span id="page-3-0"></span>**Lenovo Registrierungskarten (nur auf Windows 8-Geräten)**

Dieses Dienstprogramm liest die Lenovo Kontrollkästchenwerte, die während der Out-Of-Box Experience aktiviert werden, und gibt diese anonymen Daten dann automatisch bei der ersten Verbindung mit dem Internet an Lenovo weiter. Nach Meldung der Daten deinstalliert sich das Programm automatisch. Wenn diese Anwendung keine Internetverbindung erkennen kann, um die Weitergabe und automatische Deinstallation durchzuführen, kann sie in der Systemsteuerung unter "Programme und Features" manuell deinstalliert werden.

## An Lenovo weitergegebene Informationen

Anonyme Informationen, wie:

- Gerätetyp und Modell
- Version und Sprache des Betriebssystems
- Land, in dem das Gerät registriert ist

Zudem werden Informationen, die Sie während der Konfiguration von Windows aktiv auf der Lenovo Seite bereitstellen, zur Bearbeitung an Lenovo weitergegeben. Dazu zählen auch die von Ihnen zur Verfügung gestellten personenbezogenen Daten.

## Kundennutzen bei der Weitergabe von Informationen an Lenovo

Lenovo nutzt diese Informationen, um statistische Einblicke in eine breite Kundenbasis zu erhalten, anhand derer Designentscheidungen zur Verbesserung unserer Produkte und Ihrer Benutzerfreundlichkeit getroffen werden.

### Deaktivieren der anonymen Datenweitergabe

Lenovo Registration Data deinstalliert sich bei der ersten Verbindung mit dem Internet von selbst. Wenn Sie die App vor dem Senden der Informationen deinstallierten möchten, gehen Sie wie folgt vor, nachdem Ihr Gerät zum ersten Mal gestartet wurde, jedoch bevor Sie eine Verbindung zum Internet herstellen:

- 1. Öffnen Sie in der Systemsteuerung das Menü "Programme und Features".
- 2. Deinstallieren Sie "Lenovo Registration Data".

## <span id="page-4-0"></span>**Lenovo Settings**

Diese Anwendung bietet zentralen Zugriff auf alle wichtigen Hardwarefunktionen auf Ihrem Gerät und auf Steuerungen für Energieverwaltung, Bildschirm, Kamera, Audio, drahtlose Netzwerke, Tastatur, Maus und Stift.

#### An Lenovo weitergegebene Informationen

Anonyme Informationen, wie:

- Gerätetyp, Modell und Marke
- Version und Sprache des Betriebssystems
- Land, in dem das Gerät verwendet wird
- Klickinformationen des Benutzers

#### Kundennutzen bei der Weitergabe von Informationen an Lenovo

Anhand der erfassten Daten werden direkte Entscheidungen zu Design und Funktionen getroffen, um die Benutzererfahrung zu verbessern.

#### Deaktivieren der anonymen Datenweitergabe

- 1. Öffnen Sie die Lenovo Settings-Anwendung auf Ihrem Gerät.
- 2. Gehen Sie zum Bereich "Anwendungsnutzung".
- 3. Setzen Sie die Verwendungsstatistik-Steuerung auf "Aus".

# <span id="page-5-0"></span>**Lenovo Solution Center**

Über diese Anwendung können Sie ein Diagnoseprogramm auf Ihrem Computer laufen lassen, mit dessen Hilfe der Lenovo Support schnell fehlerhafte Hardware erkennen kann.

#### An Lenovo weitergegebene Informationen

Anonyme Informationen, wie:

- Gerätetyp und Modell
- Version und Sprache des Betriebssystems
- Land, in dem das Gerät verwendet wird
- Verwendete Anwendungsfunktionen

#### Kundennutzen bei der Weitergabe von Informationen an Lenovo

Anhand der erfassten Daten werden direkte Entscheidungen zu Design und Funktionen getroffen, um die Benutzererfahrung zu verbessern. Zudem können Sie besseren Support erhalten.

#### Deaktivieren der anonymen Datenweitergabe

- 1. Öffnen Sie das Lenovo Solution Center.
- 2. Wählen Sie "Einstellungen" in der Symbolleiste.
- 3. Deaktivieren Sie das Kontrollkästchen zum Senden anonymer Verwendungsstatistiken an Lenovo.
- 4. Klicken Sie auf "Speichern".

## <span id="page-5-1"></span>**Lenovo System Update (nur auf Geräte mit Windows 7 und Windows 8)**

Diese eigenständige Anwendung meldet den Status von Updates und hilft Ihnen dabei, die Software auf Ihrem System auf dem neuesten Stand zu halten, indem Softwareaktualisierungen für auf Ihrem Computer installierte Apps und BIOS automatisch heruntergeladen werden.

#### An Lenovo weitergegebene Informationen

Anonyme Daten, wie

- Gerätetyp und Modell
- Version und Sprache des Betriebssystems
- Land, in dem das Gerät verwendet wird
- Produktname
- Zuvor installierte Aktualisierungen
- Status der automatisch aktualisierten Einstellung

• Anwendungsereignisse, wie Start/Upgrade/Ausnahme, Suchen nach/Installieren von Aktualisierungen

### Kundennutzen bei der Weitergabe von Informationen an Lenovo

Anhand der erfassten Daten werden relevante Aktualisierungen für Ihre spezielle Hardund Softwarekonfiguration bereitgestellt, einschließlich Aktualisierungen zu Leistung und Benutzerfreundlichkeit.

#### Deaktivieren der anonymen Datenweitergabe

- 1. Öffnen Sie die Anwendung "Lenovo System Update".
- 2. Klicken Sie auf das Hilfesymbol (Fragezeichen).
- 3. Öffnen Sie die Einstellungen.
- 4. Deaktivieren Sie das Kontrollkästchen zum Senden anonymer Verwendungsstatistiken an Lenovo.

## <span id="page-6-0"></span>**Lenovo System Update-Funktion in Lenovo Companion 3.0**

Die Lenovo System Update-Funktion in Companion 3.0 meldet den Aktualisierungsstatus und lädt Aktualisierungen speziell für den Computer herunter, auf dem sie installiert ist.

#### An Lenovo weitergegebene Informationen

Anonyme Daten, wie

- Gerätetyp, Modell und Marke
- Version und Sprache des Betriebssystems
- Land, in dem das Gerät verwendet wird
- Produktname
- Zuvor installierte Aktualisierungen
- Status der automatisch aktualisierten Einstellung

#### Kundennutzen bei der Weitergabe von Informationen an Lenovo

Anhand der erfassten Daten werden relevante Aktualisierungen für Ihre spezielle Hardund Softwarekonfiguration bereitgestellt.

#### Deaktivieren der anonymen Datenweitergabe

Sie können die Weitergabe von anonymen Statistiken an Lenovo über die Lenovo Settings-Anwendung auf Ihrem Gerät oder über die Lenovo Companion 3.0-Anwendung deaktivieren.

#### Verwenden der Lenovo Settings-Anwendung

- 1. Öffnen Sie die Lenovo Settings-Anwendung.
- 2. Gehen Sie zum Bereich "Anwendungsnutzung".
- 3. Setzen Sie die Verwendungsstatistik-Steuerung auf "Aus".

#### In Lenovo Companion 3.0

- 1. Öffnen Sie die Lenovo Companion 3.0-Anwendung.
- 2. Gehen Sie zur Funktion "Anwendungseinstellungen".
- 3. Setzen Sie die Verwendungsstatistik-Steuerung auf "Aus".

## <span id="page-7-0"></span>**WRITEit**

Mithilfe dieser Anwendung können Benutzer von Geräten mit Stiftfunktion in praktisch jedes Textfeld bzw. jede Anwendung schreiben, unabhängig davon, ob es bzw. sie für die Stifteingabe entwickelt wurde.

#### An Lenovo weitergegebene Informationen

Anonyme Informationen, wie:

- In der Anwendung verwendete Funktionen (zum Beispiel die Eingabe von Text als Handschrift oder Bild)
- Gerätetyp und Modell
- Version und Sprache des Betriebssystems
- Hardwaretyp mit Stift

#### Kundennutzen bei der Weitergabe von Informationen an Lenovo

Anhand der erfassten Daten werden direkte Entscheidungen zur Verbesserung oder Entfernung von in der App bereitgestellten Funktionen getroffen.

#### Deaktivieren der anonymen Datenweitergabe

- 1. Öffnen Sie die Lenovo Settings-Anwendung.
- 2. Gehen Sie zum Bereich "Anwendungsnutzung".
- 3. Setzen Sie die Verwendungsstatistik-Steuerung auf "Aus".